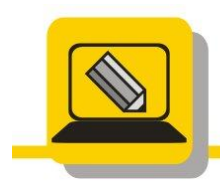

Základní škola a mateřská škola Hranice, Šromotovo, příspěvková organizace

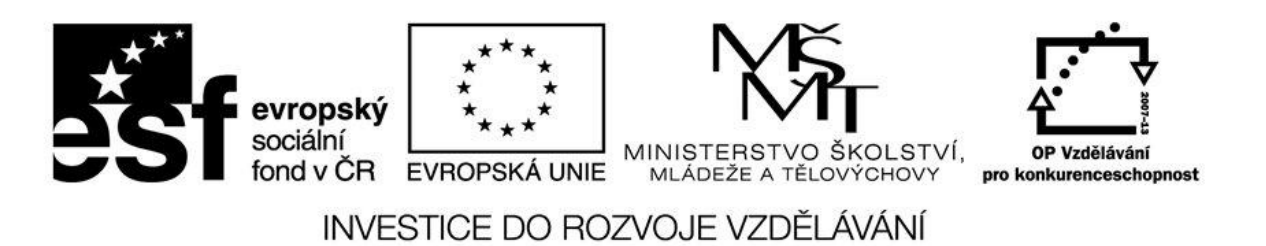

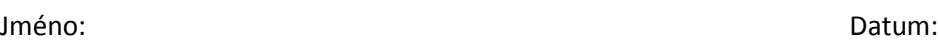

- 1. Doneste si z domu své oblíbené originální CD Audio, instalační CD nebo DVD, DVD Video (film).
- 2. Vytvořte ISO obraz instalačního CD nebo DVD disku.
- 3. Obraz si zkopírujte na USB disk.
- 4. Na disku G:\ISO najdete iso obrazy, vypalte na CD soubor 1.iso a zjistěte, co je jeho obsahem. (www.zssromotovo.cz/inf/web/1.iso).
- 5. Stáhněte a nainstalujte si program MAGIC DISK (virtuální mechaniky).
- 6. Na disku G:\ISO najděte soubor 2.ISO, připojte do virtuální mechaniky MAGIC DISK jako disk I:. (www.zssromotovo.cz/inf/web/2.iso).
- 7. Podívejte se, co obsahuje Virtuální mechanika na disku I:.
- 8. Zahrajte si hru Little ten indians.